# **Manuel de l'utilisateur**

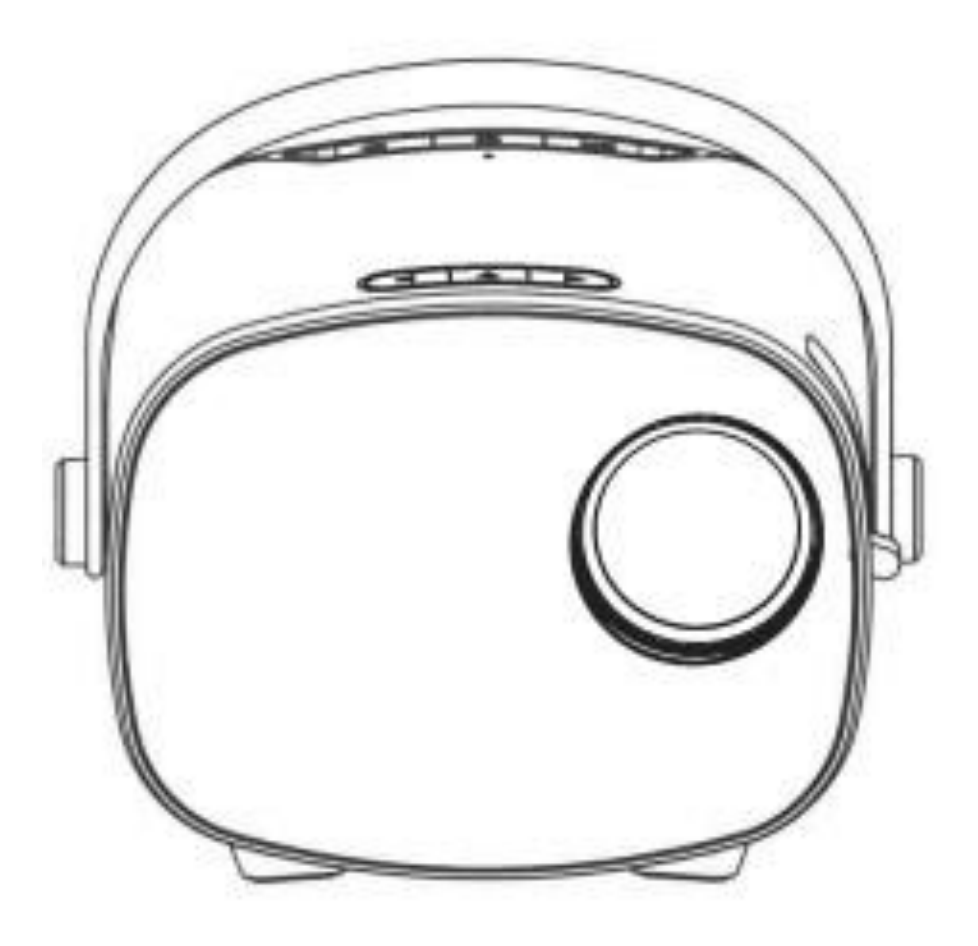

En raison d'une amélioration continue, le produit réel peut différer du manuel, ce dernier n'étant fourni qu'à titre de référence.

# **1. Avis de sécurité**

1.1. Veuillez lire attentivement le manuel avant d'utiliser le projecteur.

1.2 Pour garantir une alimentation électrique stable, veuillez utiliser un cordon d'alimentation standard national et un cordon d'alimentation avec mise à la terre.

1.3 Veuillez utiliser la même tension d'alimentation que celle indiquée par le projecteur.

1.4 N'ouvrez pas le projecteur, sinon le fournisseur ne sera pas responsable du service de garantie.

1.5 Ne regardez pas directement dans l'objectif du projecteur lorsqu'il est en fonctionnement afin d'éviter toute lésion oculaire.

1.6 Pour éviter d'obstruer le conduit d'évacuation du projecteur, ne le couvrez pas avec des chiffons, des tapis ou d'autres matériaux.

1.7 Ce projecteur n'est pas étanche, gardez-le à l'écart de la pluie, de l'humidité et d'autres objets remplis de liquides, tels que des vases, des verres, etc.

1.8. Pour éviter tout dommage électrique, tenez le projecteur à l'écart de la pluie, de l'eau ou de l'humidité.

1.9. Débrancher l'alimentation électrique si le projecteur n'est pas utilisé pendant une longue période.

1.10. Utilisez la mousse d'origine ou un autre matériau anti-choc pour protéger le projecteur s'il doit être transporté.

1.11. Si vous constatez que le projecteur a des problèmes, veuillez contacter le fournisseur, ne le réparez pas vous-même.

1.12. Pour prolonger la durée de vie du projecteur et protéger votre vue, nous vous conseillons de faire une pause après 3-4 heures d'utilisation.

### **Indication de maintenance:**

3 ans de garantie d'usine pour l'Espagne et 2 ans pour le reste de l'Europe, pour plus d'informations concernant la garantie, veuillez contacter le fournisseur (le service de garantie n'inclut pas le cadre, le manuel, l'emballage, et quelques idées subjectives sur les aspects vidéo, son, image).

# **2. Introduction de l'interface:**

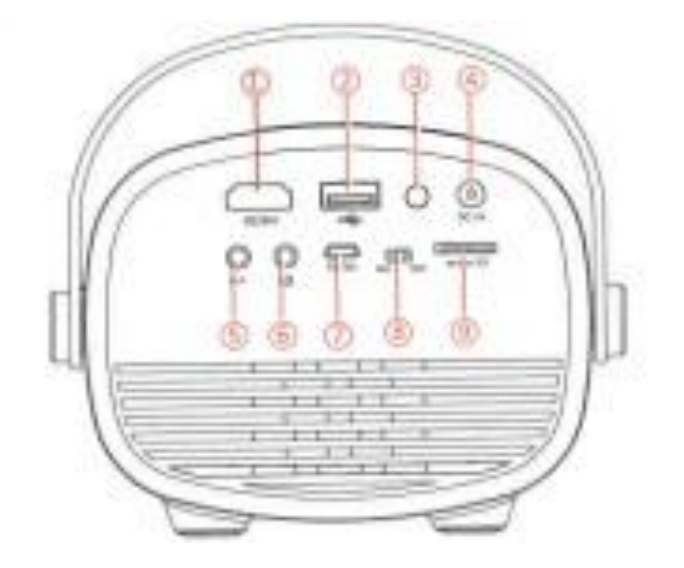

- 1. fente d'entrée HDMI 5. Fente d'entrée AV
- 2. fente d'entrée USB 6. Fente pour casque d'écoute
- 3. Récepteur IR 7. Micro USB (5V/2A)
- 4. Entrée d'alimentation CC 8. Interrupteur d'alimentation de la batterie

9. Fente pour carte Micro SD

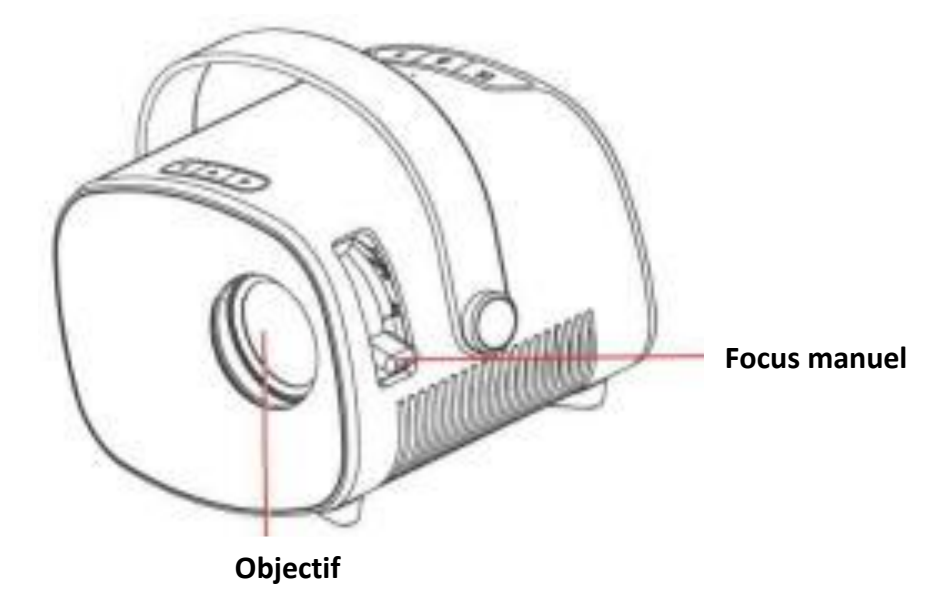

**3. Présentation de la télécommande :**

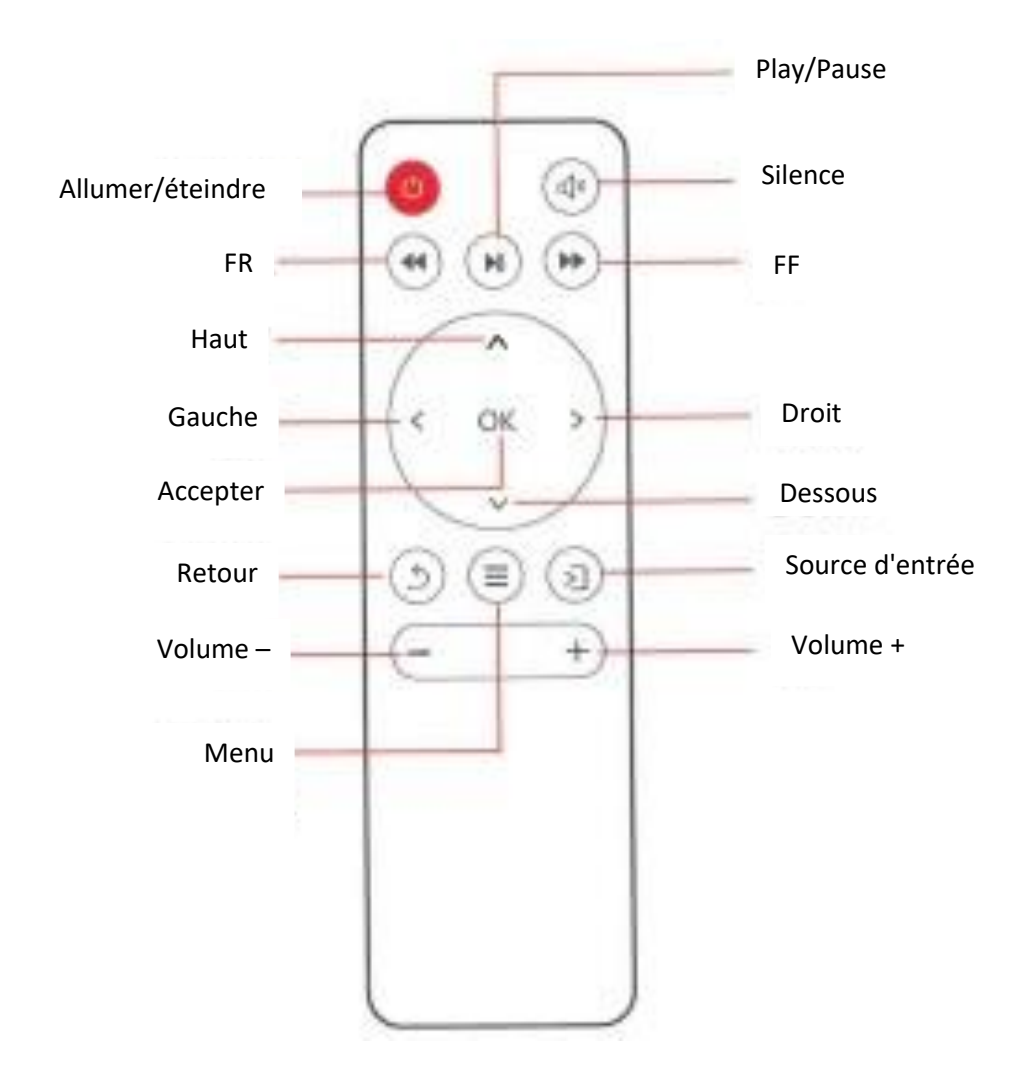

### **NOTE:**

1) Pour éviter les pannes de courant, ne pas utiliser simultanément une pile neuve et une pile usagée.

2. Afin d'éviter la corrosion due à une fuite de la pile, si vous n'utilisez pas la télécommande pendant une longue période, retirez la pile.

3. Lorsque vous utilisez la télécommande, alignez l'émetteur de signaux de la télécommande avec la position de réception du signal infrarouge du projecteur.

### **4. Se connecter aux médias:**

4.1 Connexion de la fente d'entrée média

Connectez le lecteur USB/Micro SD avec le contenu au port USB/Micro SD du projecteur, sélectionnez "Media", vous pouvez sélectionner des films, de la musique, des photos, du texte dans la liste.

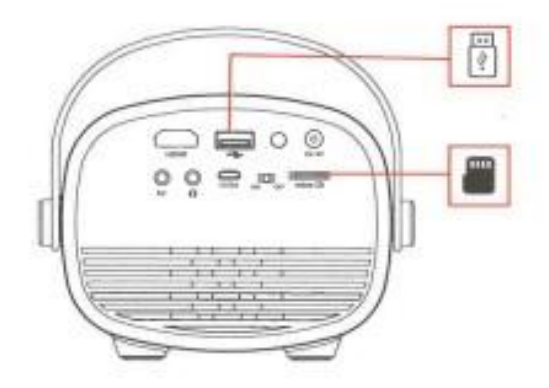

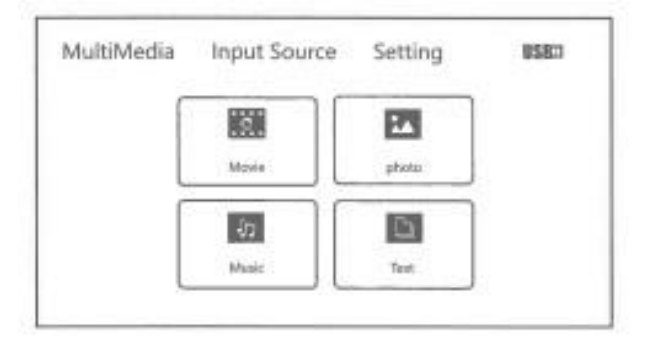

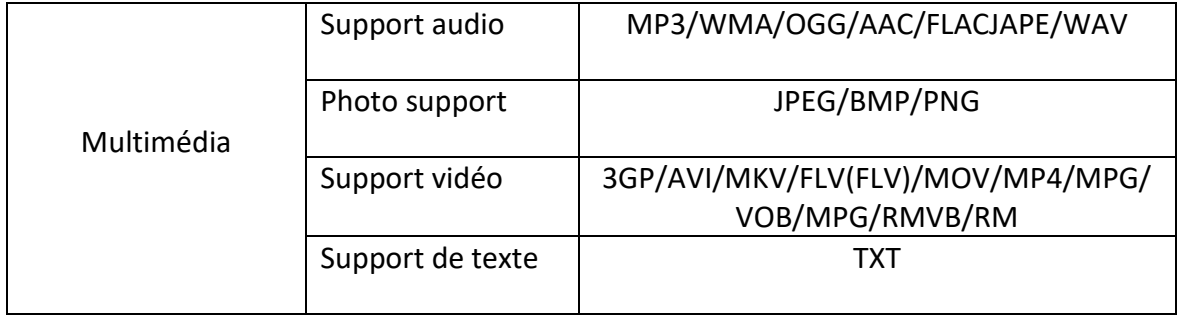

4.2. Conexión de equipos HDMI

La fente HDMI peut être connectée à l'ordinateur et à tous les appareils dotés d'une fente HDMI. Lors de la connexion, choisissez l'option HDMI.

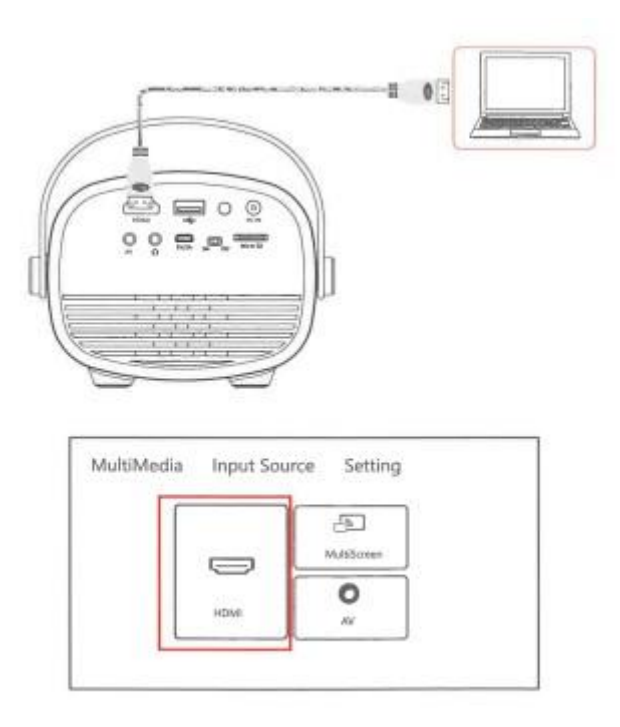

4.3 Connexion de l'équipement vidéo AV

Utilisez un câble vidéo 3 en 1 pour convertir le câble, connectez le projecteur à la fente AV, la méthode de connexion comme l'image, comme connecté, choisissez la source du signal vidéo.

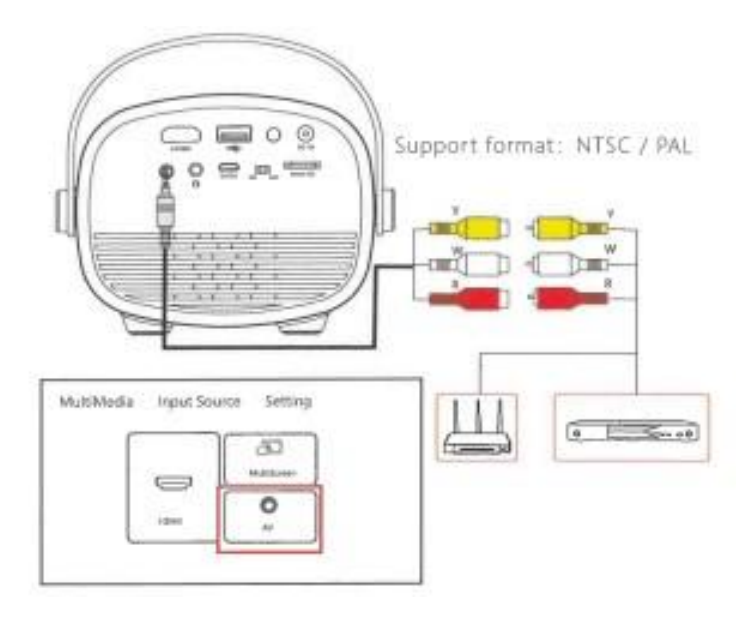

4.4 Connexion des appareils audio 3,5 mm

Vous pouvez connecter des écouteurs et des haut-parleurs de 3,5 mm.

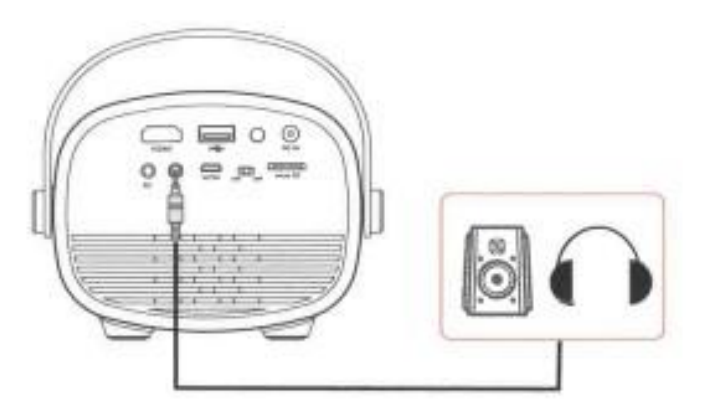

# **5. Connexion Miracast (uniquement pour les modèles compatibles)**

Sélectionnez "miracast" dans l'interface du canal et connectez le téléphone au SSID Cast : NETLNNK-E179 : Scannez le code QR pour accéder à la page d'accueil miracast, ou appuyez sur "OK" sur la télécommande pendant trois secondes pour entrer dans l'interface de configuration WIFI. Également disponible : http://192.168.203.1, Configurez le réseau et commencez à l'utiliser. Après la connexion au routeur WIFI, le miracast passe automatiquement en mode miracast..

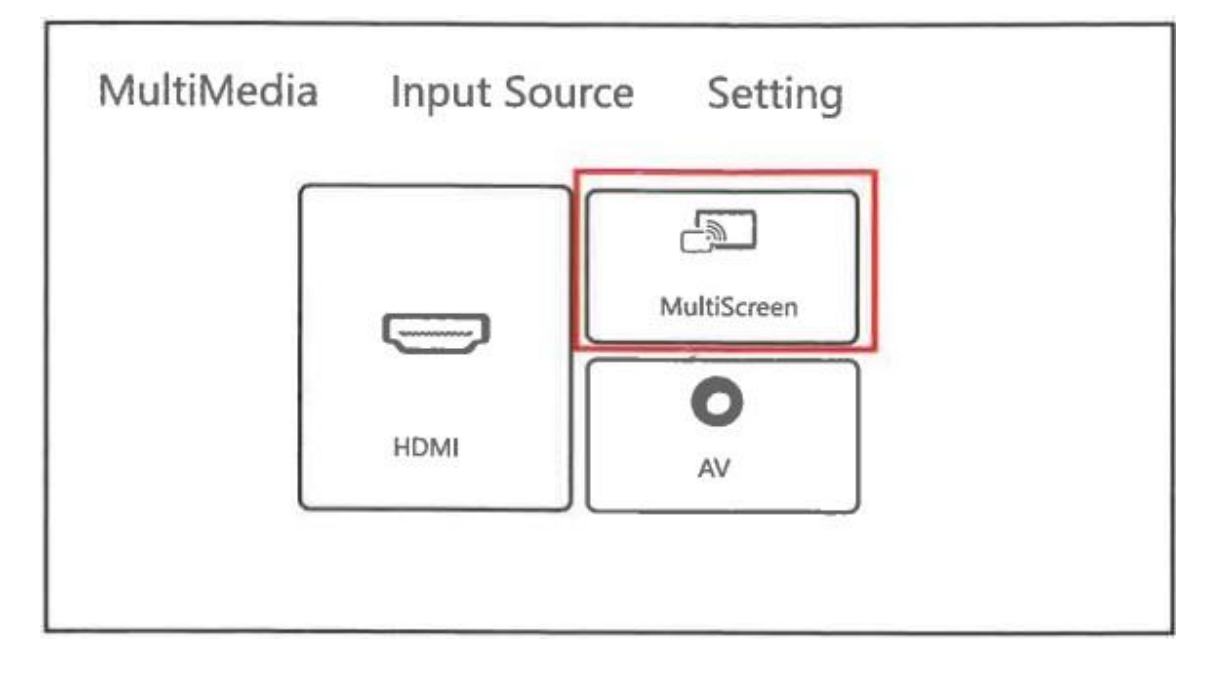

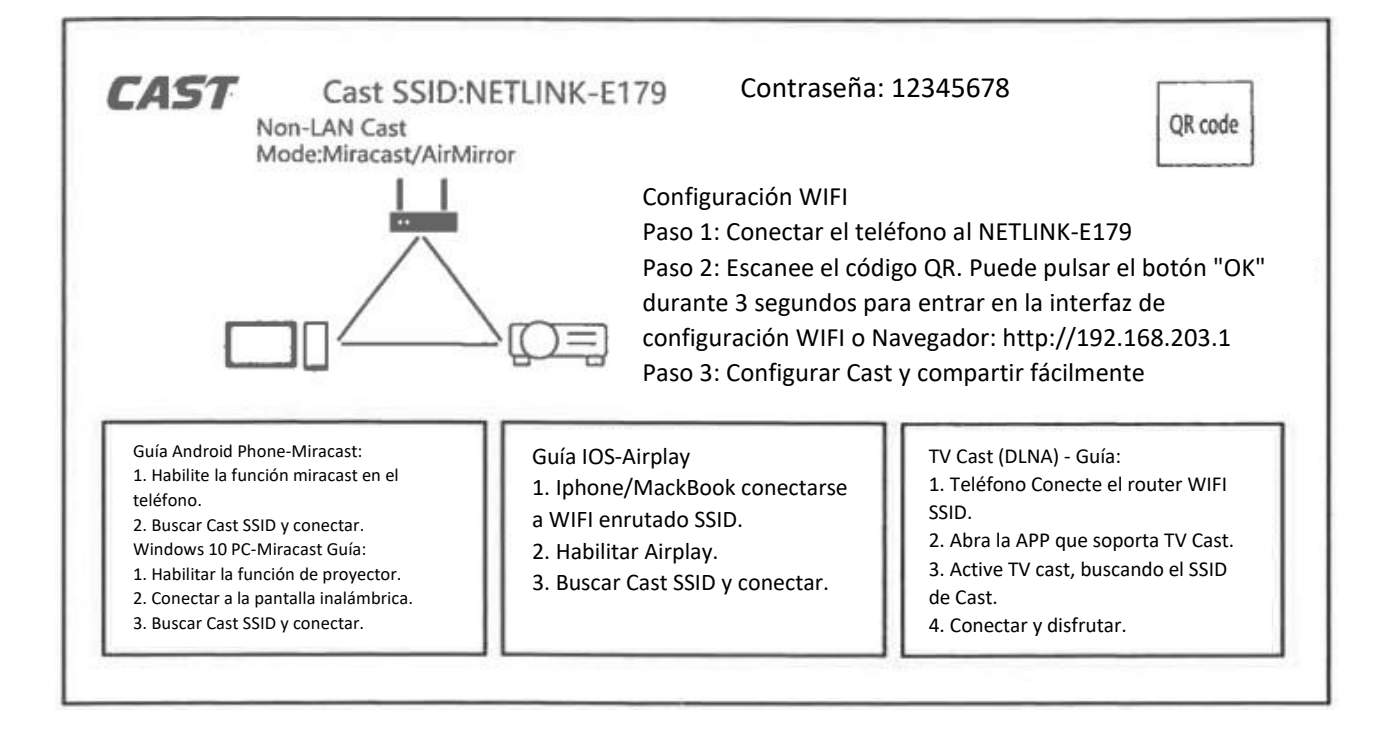

#### 5.1 Miroir Android

Connectez le téléphone au Cast SSID:NETLINNK-E179, entrez dans la fonction de mise en miroir du téléphone portable, recherchez l'appareil de mise en miroir, connectezvous directement au Cast SSID, et la mise en miroir sera réussie.

\* Assurez-vous que le téléphone et le projecteur se trouvent sur le même réseau (le projecteur affiche le SSID Cast avec des noms différents, en fonction de l'affichage réel).

#### 5.2 Miracast IOS

Entrez dans le centre de contrôle de l'appareil IOS, cliquez sur "miracast", sélectionnez le SSID miracast correspondant, cliquez sur le SSID et connectez-vous. Une fois la connexion réussie, l'écran est projeté sur le même écran et l'état de la connexion s'affiche sur le téléphone.

\* Veuillez vous assurer que l'appareil iOS et le projecteur sont sur le même réseau, ou connectez le projecteur à l'interface wifi de l'appareil iOS pour Cast SSID : Netlinnk-E179 (le Cast SSID du projecteur est différent ici, en fonction de l'écran réel).

#### 5.3 Miroir Windows10

Connectez l'ordinateur WIFI à Cast SSID : NETLINNK-E179, trouvez "Projection" dans la liste des fonctions de l'ordinateur et cliquez sur "Connecter à un moniteur sans fil", trouvez Cast SSID de cet écran et cliquez sur "Connecter".

\* Assurez-vous que l'ordinateur et le projecteur sont sur le même réseau (le projecteur affiche le Cast SSID avec des noms différents ici, en fonction de l'affichage réel).

**6. Introduction aux connexions du projecteur:**

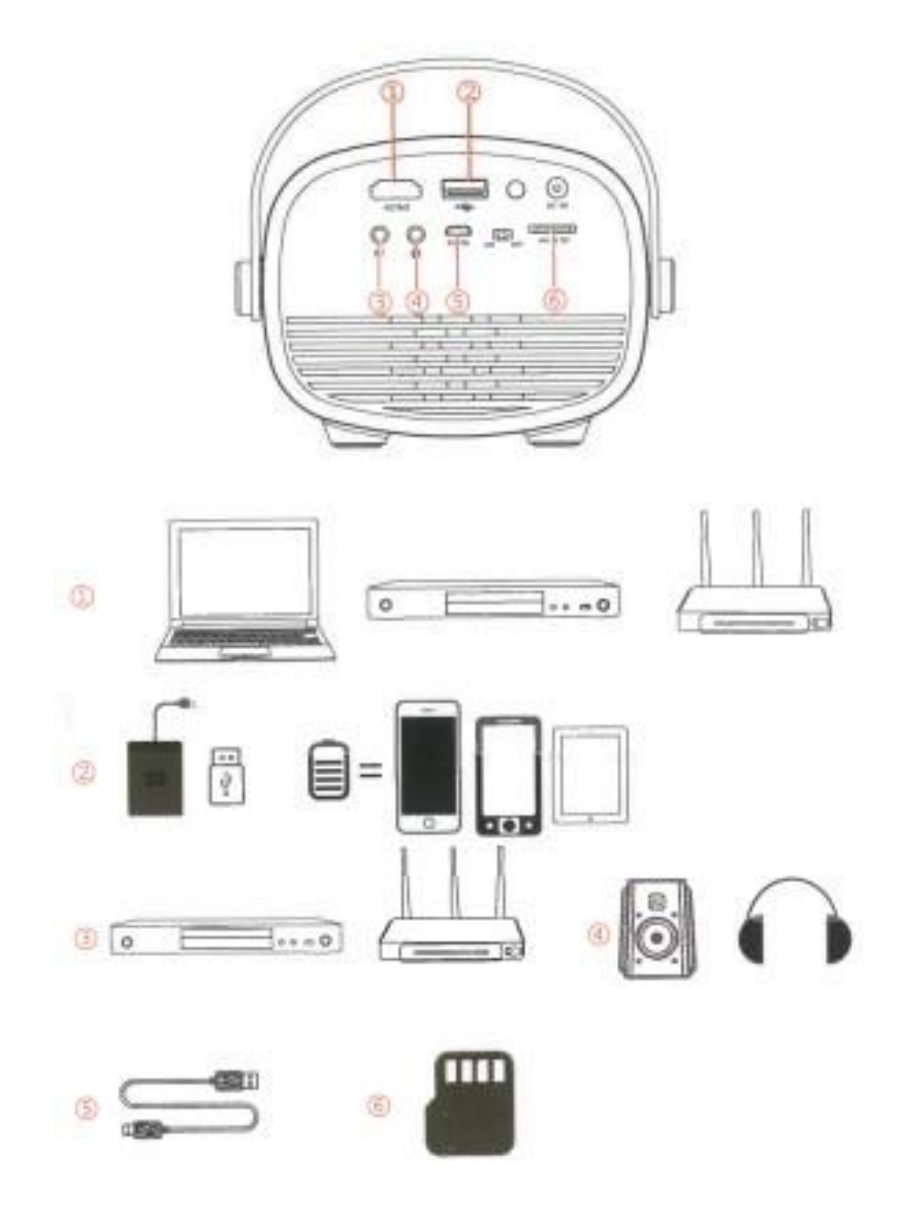

# **7. Menu de configuration.**

7.1 Configuration de l'image

Ouvrez la page d'accueil - "Paramètres", trouvez les paramètres d'image, vous pouvez régler le mode de projection, l'échelle d'image, le rapport d'aspect, le mode d'image du projecteur.

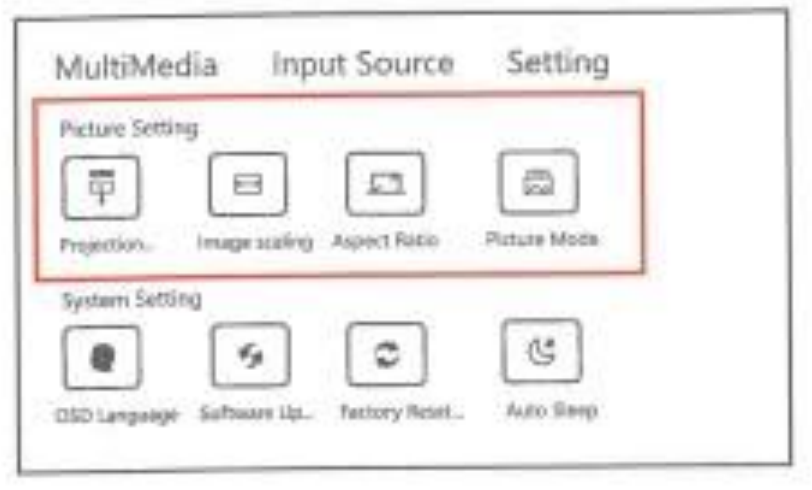

### 7.2 Paramètres du système

Ouvrez la page d'accueil - "Paramètres", trouvez les paramètres du système, vous pouvez régler la langue OSD, la mise à jour du logiciel, la réinitialisation d'usine, l'arrêt automatique du projecteur.

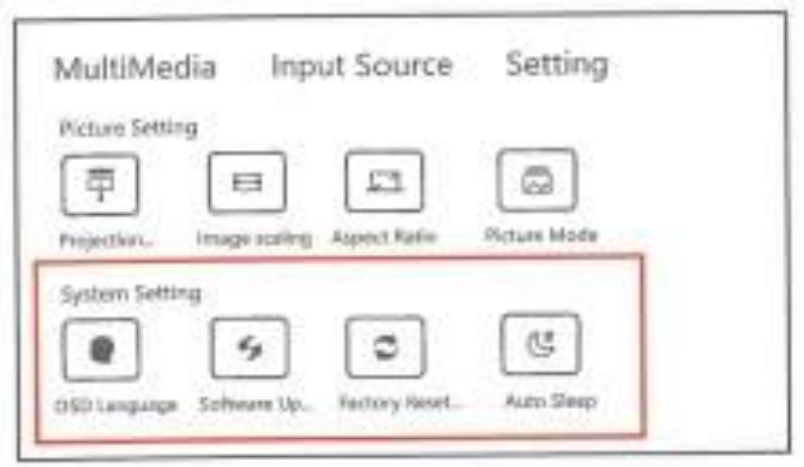

**8. Focus de l'image:**

Placez le projecteur verticalement par rapport à l'écran ou au mur blanc et réglez la distorsion trapézoïdale jusqu'à ce que l'image soit suffisamment nette.

Pendant la mise au point, vous pouvez afficher le menu vidéo tout en réglant la mise au point.

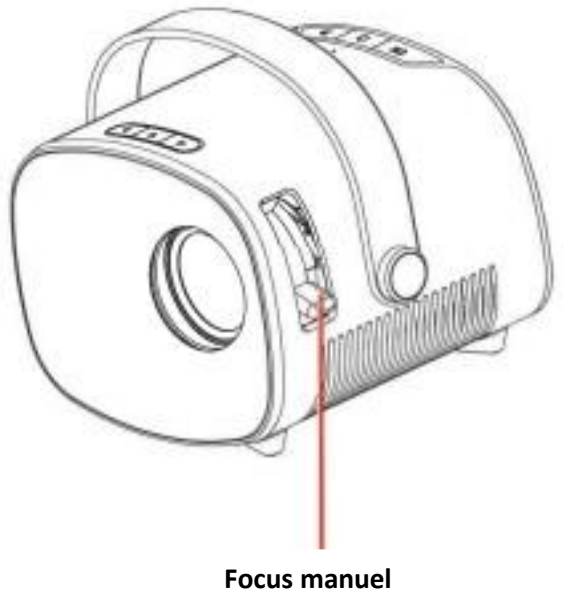

# **9. Alimentation par batterie intégrée (disponible uniquement pour les modèles avec batterie intégrée)**

Réglez le bouton sur "on", le projecteur sera alors chargé par la batterie intégrée. Dans ce cas, la luminosité de la projection sera un peu plus faible.

Le symbole de la batterie apparaît sur l'écran de projection pour indiquer le volume d'énergie restant.

\*Le chargement dure environ 3 heures.

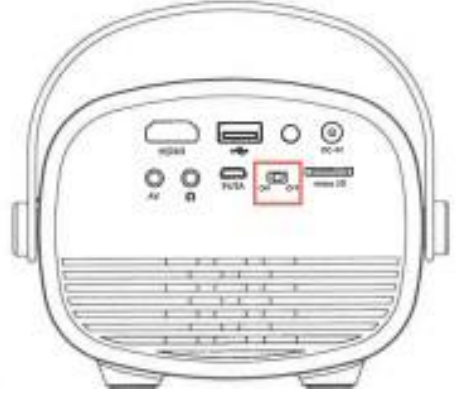

# **10. Interrupteur d'alimentation de la batterie**

Ce commutateur n'est disponible que pour la version avec batterie intégrée.

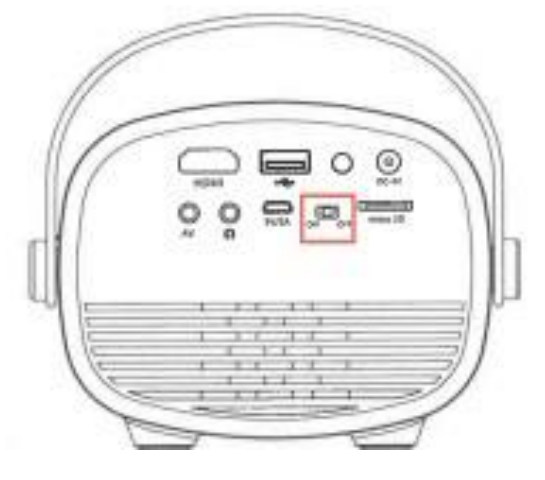